# **RamaniLocationManager**

RamaniLocationManager provides a custom Android framework to obtain geo-location information supporting Unassisted GPS and Assisted GPS conditions, incl. the ability to simulate positioning uncertainty in these use cases.

### **Contents**

- $\bullet$ Product [summary](#page-0-0)
- **Screen [Captures](#page-0-1)**
- [Sample](#page-0-2) App
- $\bullet$ Core [functionality](#page-1-0)
- $\bullet$ [Background](#page-1-1) Knowledge
- $\bullet$ System [requirements](#page-2-0)
- $\bullet$ Software [dependencies](#page-2-1)
- $\bullet$ **[Getting](#page-2-2) started**
- **[Contributing](#page-5-0)**
- $\bullet$ [To-Do](#page-5-1)
- $\bullet$ [Releases](#page-5-2)
- **[License](#page-6-0)**  $\bullet$
- **[Acknowledgments](#page-6-1)**  $\bullet$

## <span id="page-0-0"></span>**Product summary**

- **Product description**. RamaniLocationManager is a library to make it easy for Android developers to build and test location-aware applications, e.g. enabling features to work even when GPS-reception is problematic.
- $\bullet$ **Value proposition**. Build and test the location-aware App features safely and easily using RamaniLocationManager.
- $\bullet$ **Company description**. RamaniLocationManager provides a better framework to obtain the geo-location information on Android devices, supporting Unassisted GPS and Assisted GPS conditions, incl. the ability to simulate uncertainty in use cases.
- **Mission**. RamaniLocationManager makes it easy for the Android App developers to build robust location-aware features.

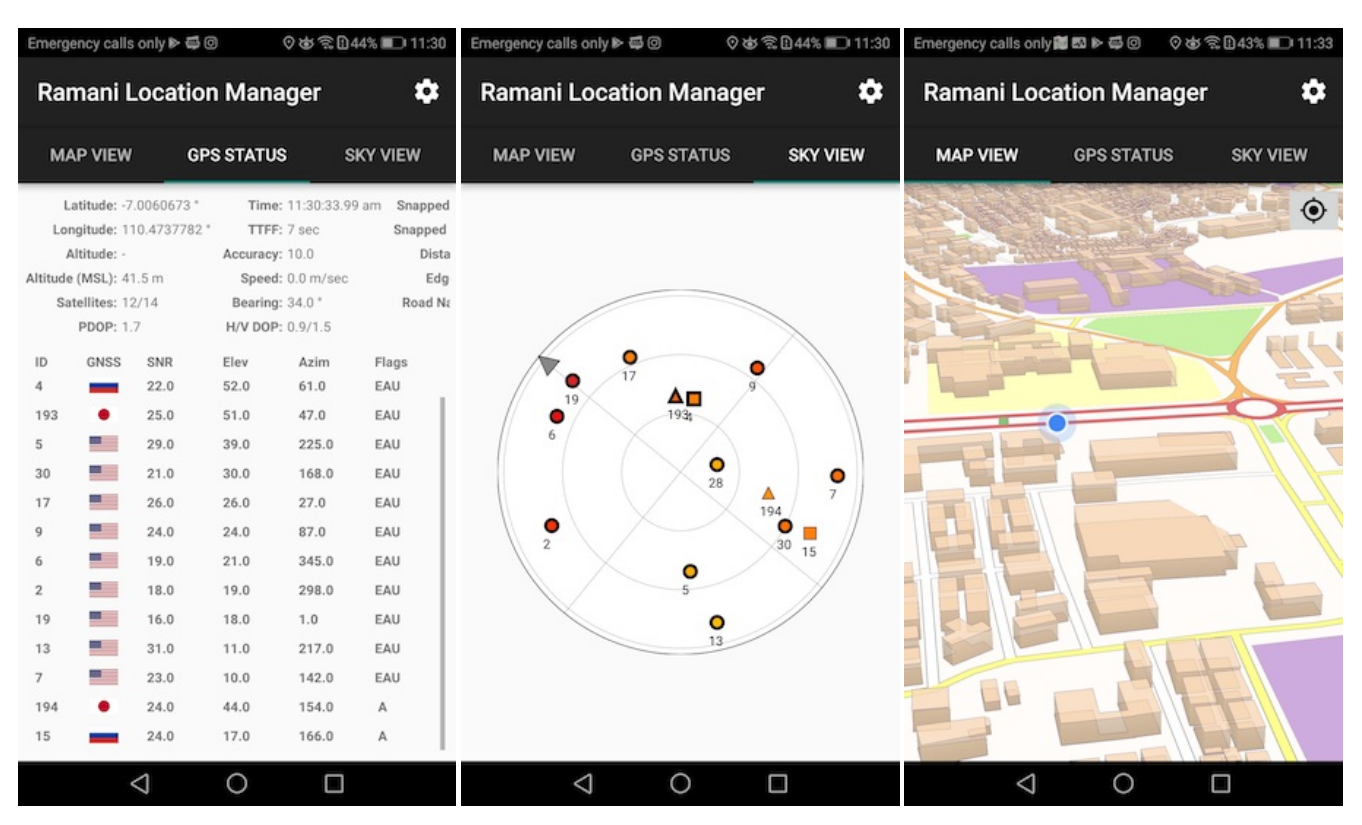

### <span id="page-0-1"></span>**Screen Captures**

### <span id="page-0-2"></span>**Sample App**

• Download the Application on any [supported](#page-2-0) device and see how to use it on [Getting](#page-2-2) Started using the following Google Play Store link:

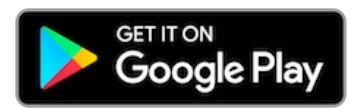

# <span id="page-1-0"></span>**Core Functionality**

- Read GPS-status and be able to simulate various adverse GPS-reception condition on the GPS-status
- $\bullet$ Provide inertia sensor-fusion to estimate geo-location under GPS-unassisted navigation use cases
- $\bullet$ Provide Snap-to-road estimated geo-location under GPS-unassisted navigation use cases
- $\bullet$ Read Satellites/GNSS status (global navigation satellite system)
- $\bullet$ Setting Up MockLocation
- Snap-To-Road

# <span id="page-1-1"></span>**Background Knowledge**

### **What is GPS?**

GPS or Global Positioning System is a satellite navigation system that furnishes location and time information in all climate conditions to the user. GPS is used for navigation in planes, ships, cars and trucks also. The system gives critical abilities to military and civilian users around the globe. GPS provides continuous real time, 3-dimensional positioning, navigation and timing worldwide…

### **How GPS Determines a Position:**

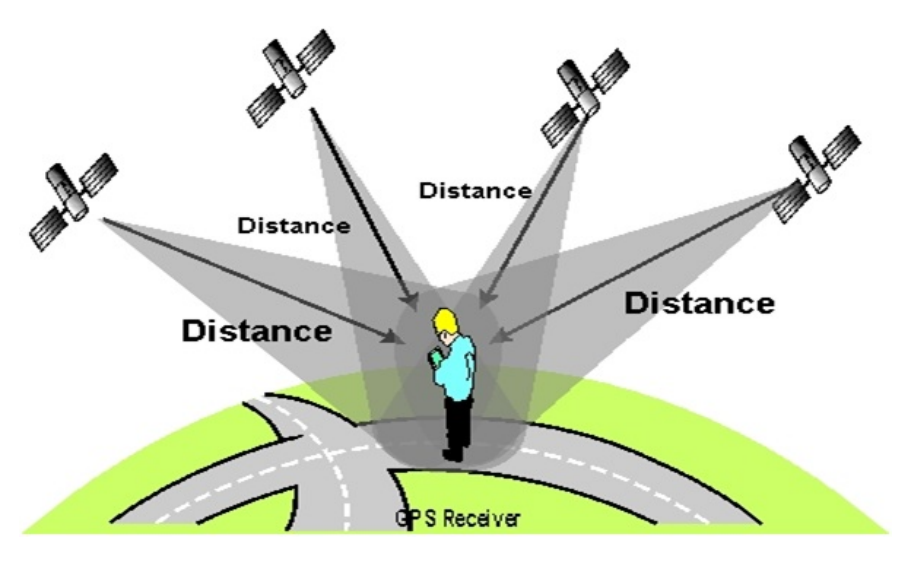

### **What is GNSS?**

Global Navigation Satellite System (GNSS) refers to a constellation of satellites providing signals from space that transmit positioning and timing data to GNSS receivers. The receivers then use this data to determine location.

By definition, GNSS provides global coverage. Examples of GNSS include Europe's [Galileo](https://www.gsa.europa.eu/european-gnss/galileo/galileo-european-global-satellite-based-navigation-system), the USA's NAVSTAR Global Positioning System (GPS), Russia's Global'naya Navigatsionnaya Sputnikovaya Sistema (GLONASS) and China's BeiDou Navigation Satellite System.

The performance of GNSS is assessed using four criteria:

- 1. **Accuracy**: the difference between a receiver's measured and real position, speed or time;
- 2. **Integrity**: a system's capacity to provide a threshold of confidence and, in the event of an anomaly in the positioning data, an alarm;
- 3. **Continuity**: a system's ability to function without interruption;
- 4. **Availability**: the percentage of time a signal fulfils the above accuracy, integrity and continuity criteria.

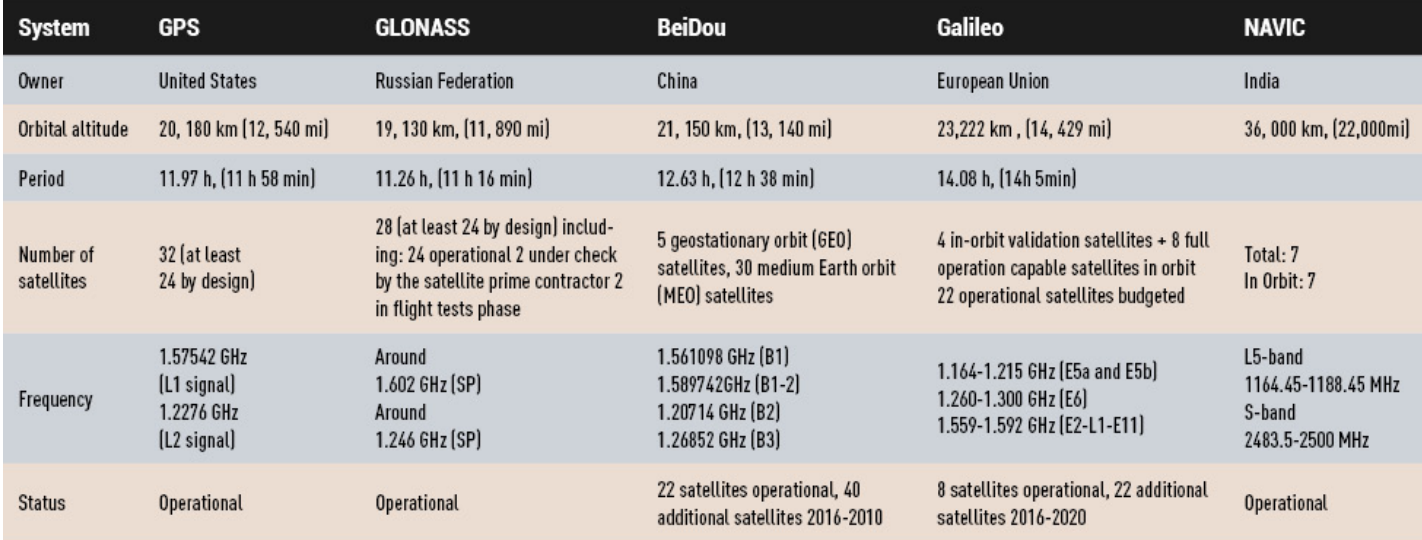

# <span id="page-2-0"></span>**System Requirements**

### **Supported Sample Android version**:

The minimum Android OS to install RamaniLocationManager-Sample is Jelly Bean (4.1 and up).

### **Supported Tools**:

• Minimum requirement to build with project is [Android](https://developer.android.com/studio/index.html) Studio 3.0 and up

# <span id="page-2-1"></span>**Software Dependencies**

- RAMANI [Maps-API](https://team.ujuizi.com:6443/Maps-APIs/ramaniAndroid)
- [RAMANI](https://team.ujuizi.com:6443/UJUIZI/CrowdAPI) Feedback  $\bullet$
- [Gitlab](https://github.com/timols/java-gitlab-api) API  $\bullet$
- $\bullet$ Graphhopper [\(Core](https://github.com/graphhopper/graphhopper/tree/master/core), [Map-Matching](https://github.com/graphhopper/map-matching))

# <span id="page-2-2"></span>**Getting Started**

• To [install](#page-0-2) the app, search for "Ramani Location Manager" (without the quotes) in the Google Play Store or [click](https://play.google.com/store/apps/details?id=com.ujuizi.location.manager&hl=en) here and click on INSTALL:

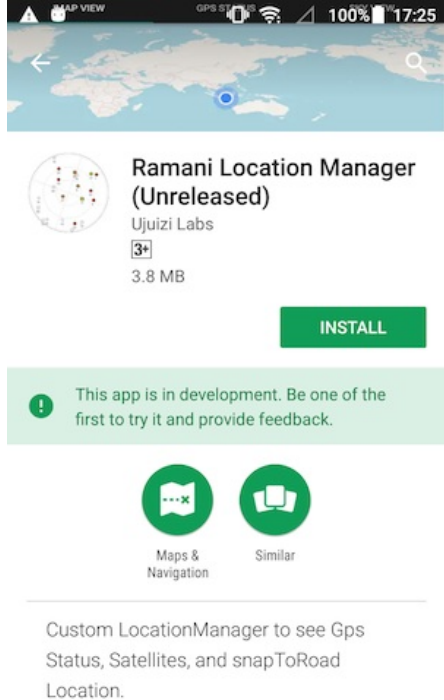

Open the App, and from the Main View, you can switch between 3 tabs to see the MapView, Gps status, and Sky view.

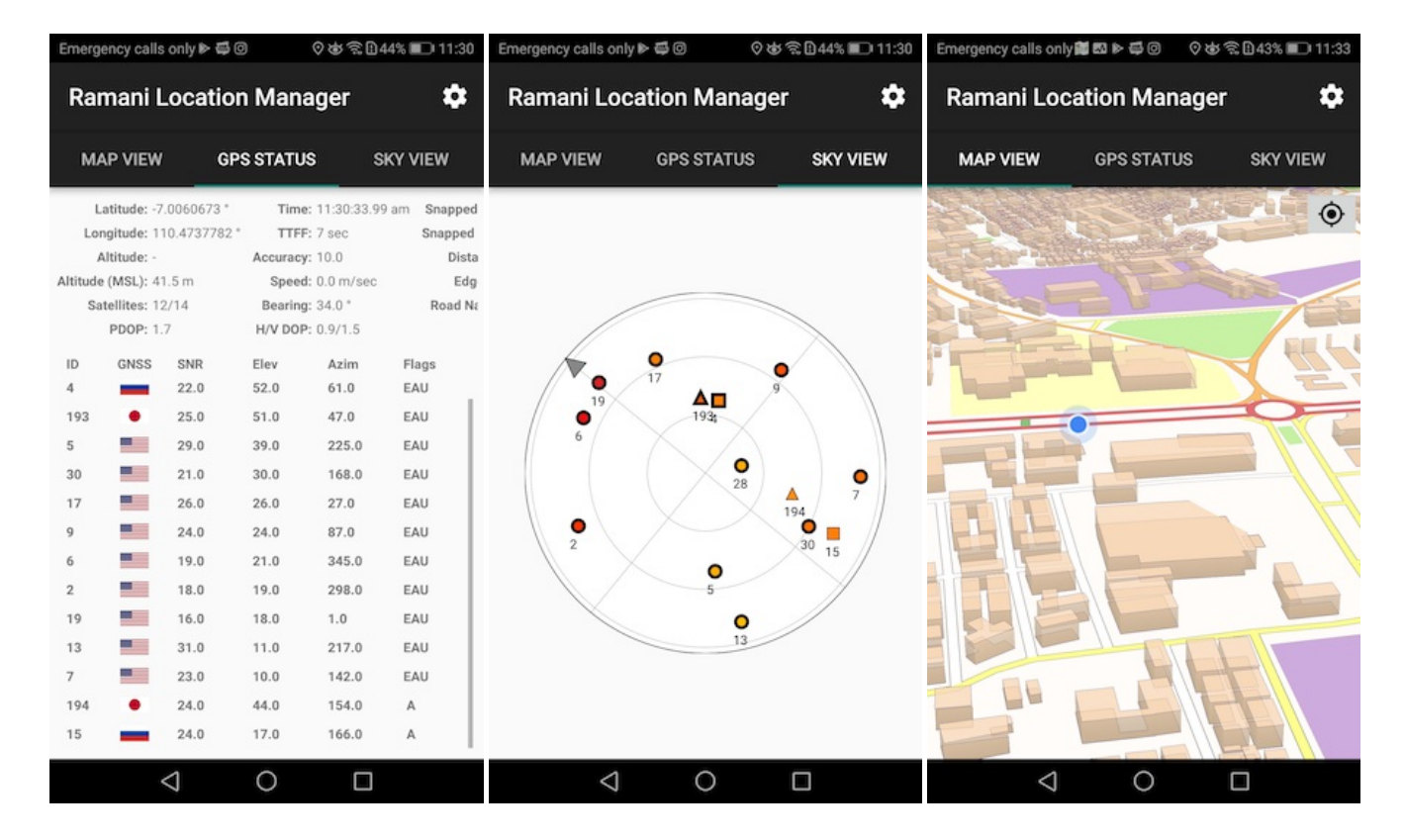

## **Using the App**

Ramani Location manager library is can be see on Archiva (see this url for mor details <https://team.ujuizi.com/archiva/repository/internal/com/ujuizi/ramani/location-manager/>)

### **Set SDK Version**

This is our compileSDKVersion, minSdkVersion, and targetSdkVersion

```
android {
    compileSdkVersion 27
    defaultConfig {
          minSdkVersion 16
          targetSdkVersion 27
        ...
        ...
    }
}
```
### **Add it on Project using Android Studio**

To add this project as artifact depedency on your project :

Add this line on your project, build.gradle :

```
allprojects {
    repositories {
        jcenter()
        maven {
            url 'http://team.ujuizi.com/archiva/repository/internal'
        }
    }
}
```
Then on your dependency app build.gradle add this line :

```
dependency{
    ....
    implementation 'com.ujuizi.ramani:location-manager:0.0.3-alpha'
    ....
}
```
### **Sample Code**

See the example code section below.

#### **Reading Satellites/GNNS Status Data**

```
//set up GPSStatusData
       GPSStatusData gpsStatusData = new GPSStatusData(mActivity);
           //call this to handle GPS Satellite Data Listener
           gpsStatusData.addGpsStatusListener(new GPSStatusChangedListener() {
                   @Override
                   public void onGPSStatusEvent(int event, String status) {
                        Log.e("Satellites","Gps Status Event : "+status);
                   }
                   @Override
                   public void onGetSatelliteTypes(SatelliteType[] satelliteTypes,
                   int totalUsedInFixCount, int totalSv) {
                         // read total satellites
                         Log.e("Satellites","Total Satellite : "+totalSv);
                         // read total satellites used in Fix
                         Log.e("Satellites", "Total Satellite : "+totalUsedInFixCount);
                         // read satellites
                         for (SatelliteType satelliteType: satelliteTypes){
                             Log.e("Satellites",satelliteType.toString());
                         }
                   }
                   @Override
                   public void onNmeaMessage(String message, long timestamp) {
                          //Get Altitude Mean Sea Level
                          if (message.startsWith("$GPGGA") || message.startsWith("$GNGNS")) {
                              Double altitudeMsl = getAltitudeMeanSeaLevel(message);
                          if (altitudeMsl != null) {
                              Log.e("Satellites","AltitudeMSL : "+String.valueOf(altitudeMsl));
                              }
                          }
                          //Get Dilution of Precision (DOP), Horizontal DOP, and Vertical DOP
                         if (message.startsWith("$GNGSA") || message.startsWith("$GPGSA")) {
                              DilutionOfPrecision dop = getDop(message);
                              if (dop != null) {
                                  Log.e("Satellites","DOP : "+String.valueOf(dop.getPositionDop()));
                                  Log.e("Satellites","Horizontal and Vertical DOP :
                                  "+String.valueOf(dop.getHorizontalDop())+" , "+
                                  String.valueOf(dop.getVerticalDop()));
                               }
                          }
                  }
               });
               //add this if you want to get NMea Message
               gpsStatusData.addNmeaStatusListener();
```
#### **Setup Routing Data**

```
//Use this if you want to set in UI Thread
    OfflineRouting offlineRouting = new OfflineRouting("Your Path",
    new OfflineRouting.OfflineRoutingListener() {
               @Override
               public void onRoutingDone(boolean isReady) {
                   Log.e ("OfflineRouting","Routing ready : "+isReady);
                }
        });
    //use this if you want to set in background thread
    OfflineRouting offlineRouting = new OfflineRouting("Your Path");
    boolean status = offlineRouting.checkGraphStorage();
```
#### **Snap-to-road**

```
// use this if you want to use in UI Thread
SnapToRoad snapToRoad = new SnapToRoad(offlineRouting);
snapToRoad.getSnapToRoadInBackground(location, new SnapToRoadListener(){
    @Override
   public void onSuccesSnapped(SnapToRoadModel snappedLocation) {
   Log.e("SnapToRoad", "onSuccess : " + snappedLocation.toString());
    }
    @Override
   public void onFailedSnapped(String failedMessage) {
       Log.e("SnapToRoad", "onFailedSnapped : " + failedMessage);
    }
});
//call this if you want to call in Backgroundtask
SnapToRoadModel snaptoroadModel = snaptoroad.getSnapToRoad(location);
```
#### **Mock Location**

```
MockLocation mockLocation = new MockLocation(this);
mockLocation.addLocations( 110.30841,-6.97261,0,0);
 mockLocation.addLocations( 110.30872,-6.97259,0,0);
 mockLocation.addLocations( 110.30894,-6.97257,0,0);
 mockLocation.addLocations( 110.31006,-6.97253,0,0);
 mockLocation.addLocations( 110.31037,-6.97251,0,0);
 mockLocation.addLocations( 110.31061,-6.97249,0,0);
```

```
mockLocation.addLocations( 110.31145,-6.97242,0,0);
mockLocation.addLocations( 110.3121,-6.97237,0,0);
mockLocation.addLocations( 110.31219,-6.97236,0,0);
mockLocation.addLocations( 110.3123,-6.97236,0,0);
mockLocation.addLocations( 110.31239,-6.97236,0,0);
mockLocation.enabled();
```
### **How To Update or Upload It Back As Artifact**

After you clone this project, made some changes, and then you want to upload it to archiva as an artifact. Add this line on your ramanilocationmanager module, build.gradle :

```
uploadArchives {
    repositories.mavenDeployer {
       repository(url: 'http://team.ujuizi.com/archiva/repository/internal') {
            authentication (userName: 'Your username', password: 'Your Password')
        }
       pom.version = '0.0.3-alpha'
       pom.artifactId = 'location-manager'
       pom.groupId = 'com.ujuizi.ramani'
   }
}
```
You can get your usename and password after registering on <http://team.ujuizi.com/archiva/>

And to executing the command above. On the top right of your android studio panel, click the gradle button. At this point, you will see the list of gradle from your root project, app, and module. Choose the module (:location-manager) > Task > upload > click the uploadArchives.

## <span id="page-5-2"></span>**Releases**

#### **ALPHA**

This channel should be tested new functionality on the demo project corresponding library. If new functionality works, then will be merge to BETA channel.

#### **BETA**

Tester needs to verify that every feature (old and new) are working. After this BETA testing phase is complete, and all test results prove satisfactory, the corresponding testing issues may be closed one-by-one. With each closed testing issue your personal branch, with each commit, may be merged into the PRODUCTION-channel.

#### **PRODUCTION**

This channel mean that it is completely ready for use by the users. Therefore, the bugs reported by our end-users at PRODUCTION releases, needs to be taken very seriously!

## <span id="page-5-1"></span>**To-Do**

Mock Satellites Data

## <span id="page-5-0"></span>**Contributing**

- For testing purposes, users are invited to try early releases from our various release channels, either **Alpha**, **Beta**, or **Production** (depending on how brave you are you can opt-in for our early access releases).
- After installing your release of choice, please provide us with feedback about your experiences (see Feedback)

At any moment in the App, you can submit feedback to report your experiences with the App as follows:

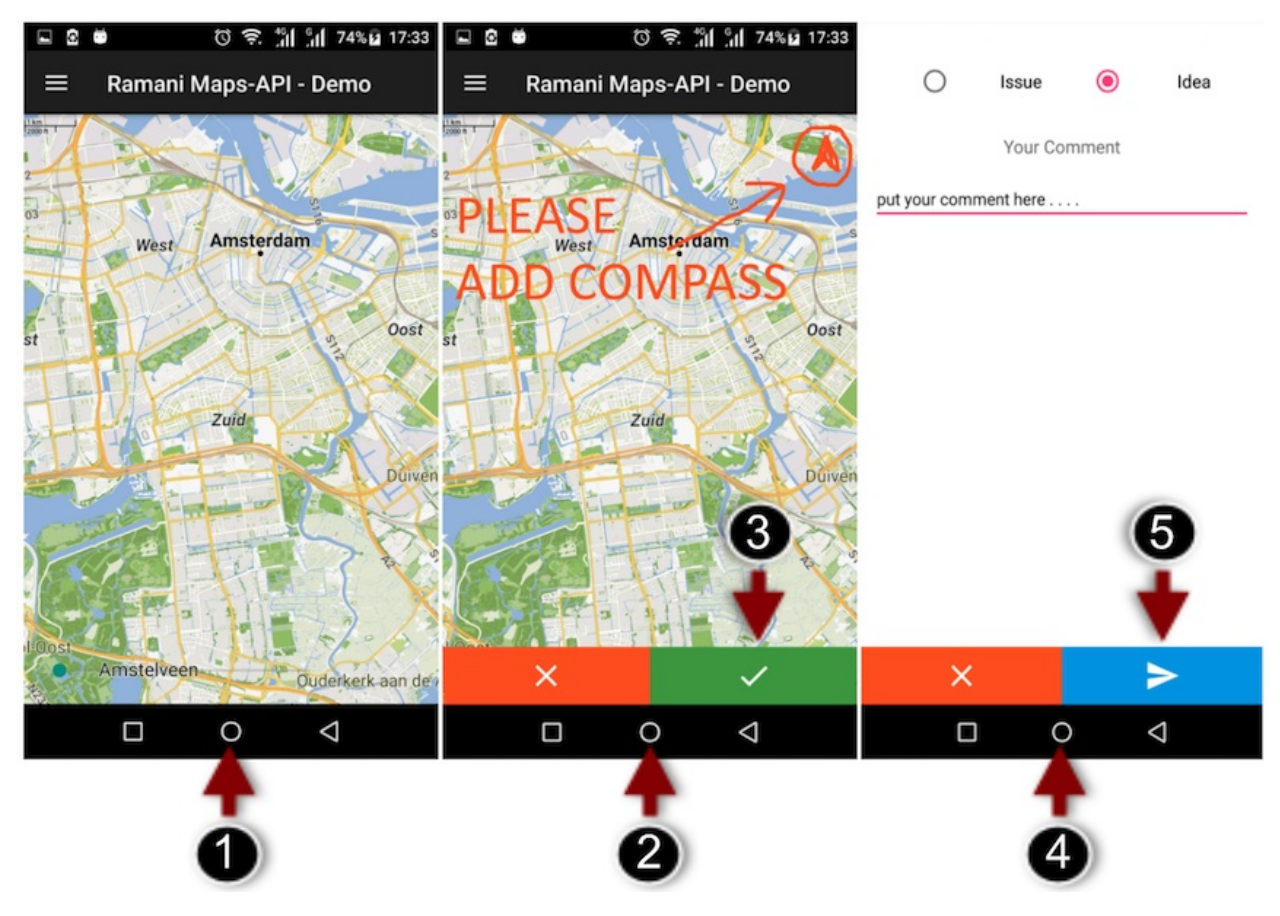

- 1. Press the Volume-down key, and a Feedback-form will be shown (touch the Back button to revert any time)
- 2. Draw any on-screen feature to point out wrong or missing elements in the App
- 3. Touch the OK button to finish your on-screen annotations
- 4. Use the comment section to provide some textual information clarifying the issue or idea and select the feedback type
- 5. Touch the Send button to submit

A confirmation e-mail is send for tracking purposes and follow-up correspondence.

## <span id="page-6-0"></span>**License**

Copyright © 2017 RAMANI B.V.

Permission is hereby granted, free of charge, to any person obtaining a copy of this software and associated documentation files (the "Software"), to deal in the Software without restriction, including without limitation the rights to use, copy, modify, merge, publish, distribute, sublicense, and/or sell copies of the Software, and to permit persons to whom the Software is furnished to do so, subject to the following conditions:

The above copyright notice and this permission notice shall be included in all copies or substantial portions of the Software.

THE SOFTWARE IS PROVIDED "AS IS", WITHOUT WARRANTY OF ANY KIND, EXPRESS OR IMPLIED, INCLUDING BUT NOT LIMITED TO THE WARRANTIES OF MERCHANTABILITY, FITNESS FOR A PARTICULAR PURPOSE AND NONINFRINGEMENT. IN NO EVENT SHALL THE AUTHORS OR COPYRIGHT HOLDERS BE LIABLE FOR ANY CLAIM, DAMAGES OR OTHER LIABILITY, WHETHER IN AN ACTION OF CONTRACT, TORT OR OTHERWISE, ARISING FROM, OUT OF OR IN CONNECTION WITH THE SOFTWARE OR THE USE OR OTHER DEALINGS IN THE SOFTWARE.

## <span id="page-6-1"></span>**Acknowledgements**

### **Authors**

- Firdaus [Kurniawan](https://team.ujuizi.com:6443/firdaus.kurniawan) Zulqornain  $\bullet$
- [Valentijn](https://team.ujuizi.com:6443/valentijn.venus) Venus
- Firman [Wahyudi](https://team.ujuizi.com:6443/firman.wahyudi)

## **Reviewers**

- Wahyu [Anggara](https://team.ujuizi.com:6443/@wahyu.raya) Raya
- Kun Alfin [Hidayat](https://team.ujuizi.com:6443/@hidayat)

### **Publisher**

**Ujuizi [Laboratories](https://ramani.ujuizi.com/) B.V.**